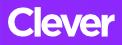

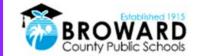

## **Student Single Sign-On Instructions**

A single login for all of your online learning programs.

Attention Students: Clever is the same Single Sign-on solution already used for over 40 different student applications. Now, it is easy to get all your learning programs from one "Launch Pad."

## How do I login to Clever?

| 1)              | Go to<br>http://sso.browardschools.com<br>where you will be taken to the new Clever<br>login page to the right. Click on "Log in With<br>Active Directory".                               | Log in with Active Directory                                                                                                    |
|-----------------|----------------------------------------------------------------------------------------------------|----------------------------------------------------------------------------------------------------|
| 2)              | Now you will be taken to the Active Directory<br>login page shown to the right. This is the<br>same sign on page that you have been using<br>for Office365, Pinnacle, Canvas, and Clever. |                                                                                                    |
| <b>3)</b><br>06 | Your Username: is your Student 06 number                                                                                                    | On the Active Directory Login page, usernames <b>no longer</b> need the @my.browardschools.com suffix.                                                                                                    |
| 4)              | Your Password: Use your Active<br>Directory password. (HAS NOT<br>CHANGED) PMM/DD/YYYY (Birthdate)                                                                                        | This is the same password you use to login into SSO and your Windows computer.                                                                                                    |
| 5)              | The image to the right is a before & after screenshot of the old and NEW Clever Launchpad.                                                                                                | BEFORE<br>Total<br>Total<br>T |

6) For support: Contact your teacher who will work with the technology liaison at your school to get you the help you need!

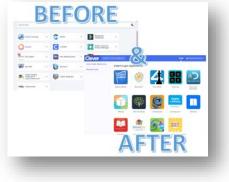